## Fichier:How to Play Spotify through VLC Media Player settings-win.png

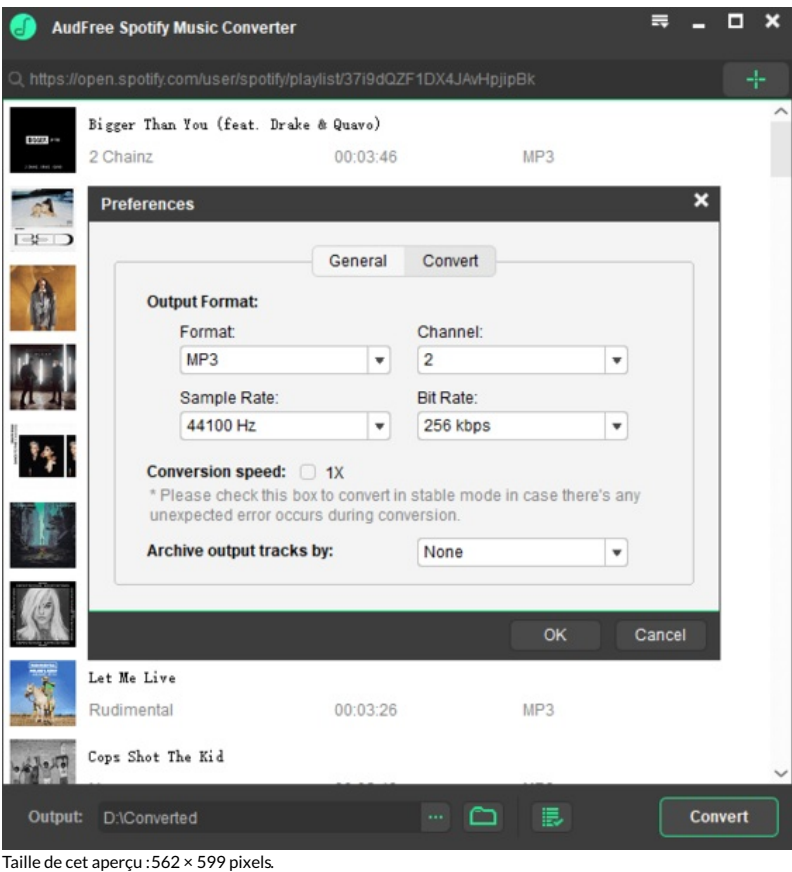

Fichier [d'origine](https://wikifab.org/images/5/59/How_to_Play_Spotify_through_VLC_Media_Player_settings-win.png) (600 × 640 pixels, taille du fichier : 26 Kio, type MIME : image/png) How\_to\_Play\_Spotify\_through\_VLC\_Media\_Player\_settings-win

## Historique du fichier

Cliquer sur une date et heure pour voir le fichier tel qu'il était à ce moment-là.

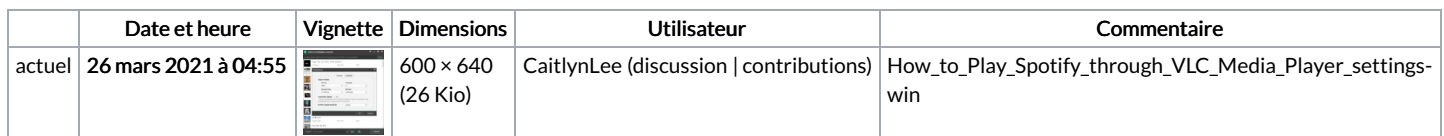

Vous ne pouvez pas remplacer ce fichier.

## Utilisation du fichier

Les 4 fichiers suivants sont des doublons de celui-ci (plus de [détails](https://wikifab.org/wiki/Sp%25C3%25A9cial:Recherche_fichier_en_double/How_to_Play_Spotify_through_VLC_Media_Player_settings-win.png)) :

Fichier:How to Add Spotify Music to GoPro Quik [settings-win.png](https://wikifab.org/wiki/Fichier:How_to_Add_Spotify_Music_to_GoPro_Quik_settings-win.png) Fichier:How to Burn Spotify Playlist to CD [settings-win.png](https://wikifab.org/wiki/Fichier:How_to_Burn_Spotify_Playlist_to_CD_settings-win.png) Fichier:How to Download Music from Spotify without Premium [settings-win.png](https://wikifab.org/wiki/Fichier:How_to_Download_Music_from_Spotify_without_Premium_settings-win.png) Fichier:How to Put Music on MP3 Player from Spotify [settings-win.png](https://wikifab.org/wiki/Fichier:How_to_Put_Music_on_MP3_Player_from_Spotify_settings-win.png)

La page suivante utilise ce fichier :

How to Play Spotify [through](https://wikifab.org/wiki/How_to_Play_Spotify_through_VLC_Media_Player) VLC Media Player